# **ODATALOGIC.**

# **Falcon™ X3 Quick Start Guide**

# **THE PACKAGE**

The Falcon X3 package includes the following items:

- A) CD-ROM Getting Started Disk for Windows Mobile only
- B) Falcon X3
- C) Rechargeable battery pack
- D) Blank keypad overlay

822501450

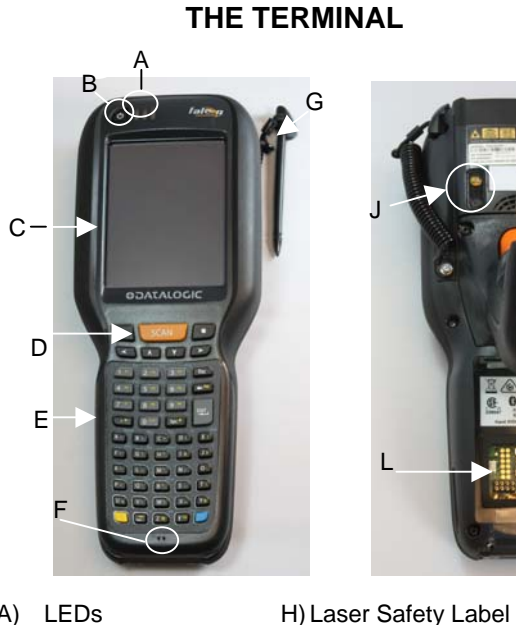

Handylink Connector (host/client)

#### **Alphanumeric Keyboard** 1 $\frac{1}{2}$  2 5 1  $\rightarrow$  $\overline{\mathbf{C}}$  $\bullet$ **SCAN**  $\overline{\phantom{a}}$  $\overline{\phantom{a}}$ **A Y**  $1<sup>n</sup>$ Esc  $2F2$  $3B$ 4 R **Tab**<sup>\*</sup>  $5<sup>F5</sup>$  $6^{6}$ 7 F  $8F$ **g** B ENT.  $\sim$  $\leftarrow$  Del AV.  $\blacksquare$ **DI** Пe.  $\sim$  $\mathbf{B}$ **Co ID**  $\bullet$  $\mathbf{r}$  $\blacksquare$ T. US Y W. **Ee Cip** s. J  $\overline{ }$ 3 $3 / 4$

- A) LEDs
- B) ON/OFF Power Key
- C) Color Display\*
- D) Front Scan Key E) Keypad
- K) Loudspeaker L) Reset Key (under battery)

I) Product Label

J) Color Camera/Flash (optional)

F) Microphone M) Micro-SD Card Slot (under battery)

- G) Stylus
- <sup>∗</sup>Remove protective film cover before use

**KEYPADS** 

**Numeric Keyboard** 

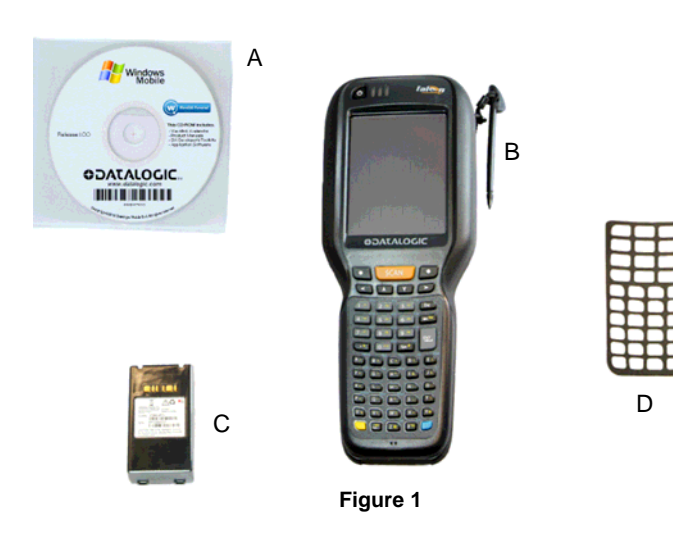

- 
- 1. Navigation
	- <sup>−</sup>Up/down arrows with Yellow Modifier adjusts volume
	- <sup>−</sup>Up/down arrows with Blue Modifier adjusts backlight
	- <sup>−</sup>Left with Blue Modifier locks keyboard
	- <sup>−</sup>Right with Blue Modifier acts as MS Start key
- 2. Scan Key
- 3. Yellow Modifier
- 4. Blue Modifier
- 5. Soft Key

# **GETTING STARTED**

#### **Insert the Battery**

Insert the battery with the contacts down and the latch toward the device main connector. Then press the battery into the device until the battery latch engages automatically:

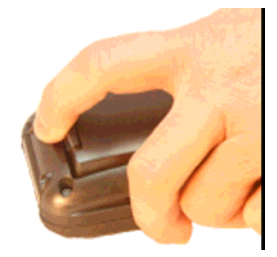

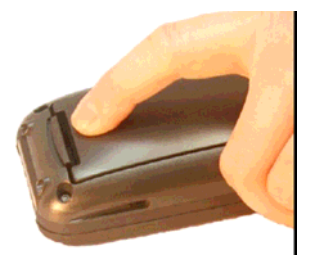

**Charge the Battery**

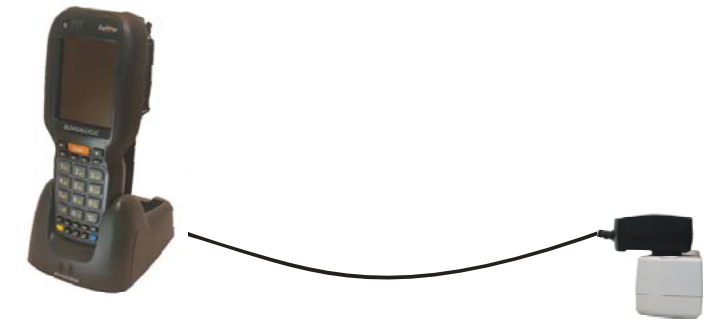

**With Single Slot Dock**<sup>∗</sup>

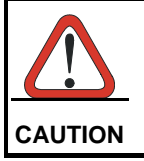

*Do not use the Falcon™ until batteries are charged for minimum 4 hours.* 

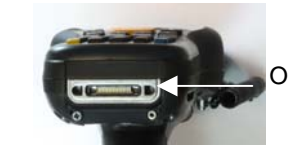

N Data Capture Output O Window<sup>3</sup>

H

J

M

L

K

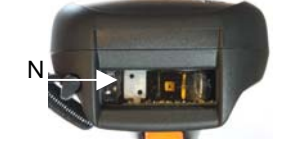

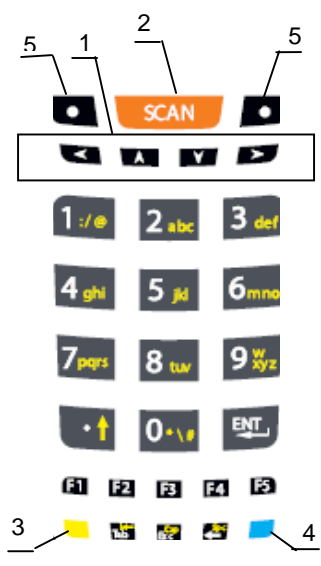

<sup>∗</sup> The power supply for the Single Slot Dock is included in the Single Slot Dock box

#### **SYNCHRONISE YOUR DEVICE WITH THE PC**

**For Falcons with either Windows Mobile or Windows CE:** 

#### **Set up Synchronisation using Windows Mobile® Device Center**

To establish a connection between the Falcon™ and a host PC, start Windows Mobile® Device Center, which is pre-installed on the PDT, and follow the steps below:

- 1. Connect the Falcon™ to the host PC. Windows Mobile® Device Center configures itself and then opens.
- 2. On the license agreement screen, click Accept.
- 3. On the Windows Mobile Device Center's Home screen, click Set up your device.
- 4. Select the information types that you want to synchronizes, then click Next.
- 5. Enter a device name and click Set Up.

When you finish the setup wizard, Windows Mobile Device Center synchronizes the PDT automatically.

# **Communicate with Host**

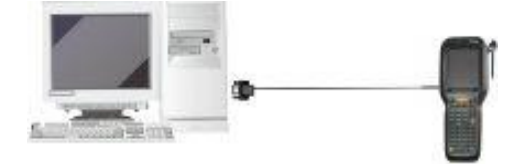

# **DATA CAPTURE**

**Laser Data Capture** 

#### **Imager Data Capture**

# <mark>trang</mark> *NO NO*THUL *OK* <u>- TETTË MITH</u><br>TETTE MITHI

# **REFERENCE DOCUMENTATION**

For further information regarding Falcon™ X3 refer to the SDK Help on-Line and to the Falcon™ X3 User's Manual, included in the CD-ROM Getting Started Disk.

For information regarding safety and regulatory refer to the dedicated section of the Falcon™ X3 User's Manual.

# **PATENTS**

This product is covered by one or more of the following patents. Design Pat.: EP 1,180,673; AU 329,643. US Pat.: 5,198,649; 5,311,000; 5,440,110; 5,481,098; 5,493,108; 5,686,716; 5,992,740; 6,412,698; 6,415,978; 6,454,168; 6,478,224; 6,513,714; 6,561,427; 6,585,157; 6,808,114 B1; 6,997,385 B2; 7,108,170; 7,387,246 B2. European Pat.: 789,315 B1; 1,128,315 B1; 1,396,811 B1; 1,413,971 B1.

Additional patents pending.

# **SERVICE AND SUPPORT**

Datalogic provides several services as well as technical support through its website.

Log on to **www.mobile.datalogic.com** and click on the links indicated for further information including:

#### - **PRODUCTS**

Search through the links to arrive at your product page where you can download specific **Manuals** and **Software & Utilities**

#### - **SERVICES & SUPPORT**

- **Datalogic Services** Warranty Extensions and Maintenance Agreements
- **Authorised Repair Centres**

#### - **CONTACT US**

E-mail form and listing of Datalogic Subsidiaries

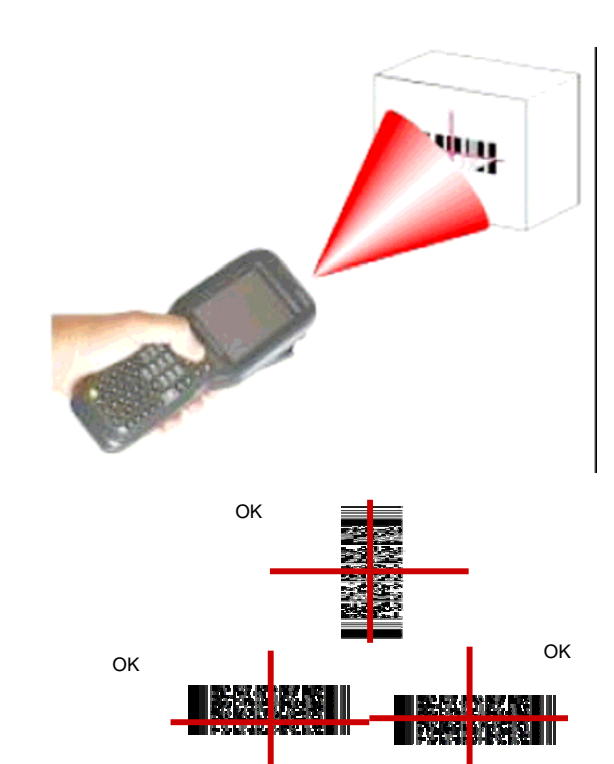

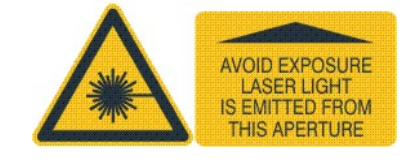